## **How To Accessing Report Cards/Timetable**

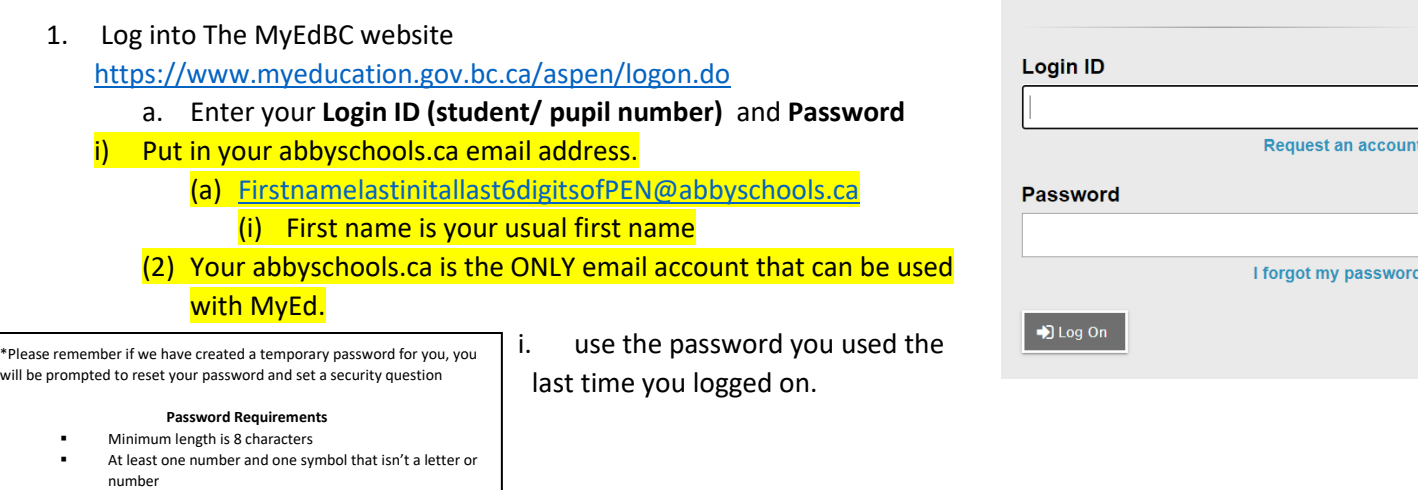

- At least one capital and lowercase letter
- Password cannot contain login name, first name, middle name, last name, date of birth, personal id, or only sequential letters or numbers

## **2. Report Cards**

- a. Report cards will be available to download until June 30<sup>th</sup>.
- b. Your report card will appear under the Published Reports heading.
- c. A hyperlink will connect you to a PDF of your report card.
- d. You can view, print or save your report card.
- e. We recommend you print and save a copy of the PDF for future reference.
- f. We recommend creating a folder in your OneDrive with each report card from gr 9-12.
- g. You will receive an email that it has been published to the portal.

My Details

Transcript

Current<br>Schedule

Detail

Optio

Time

<< List view

## **3. Timetables**

- a. Click on the MyInfo tab
- b. Click Current Schedule on the side tab.

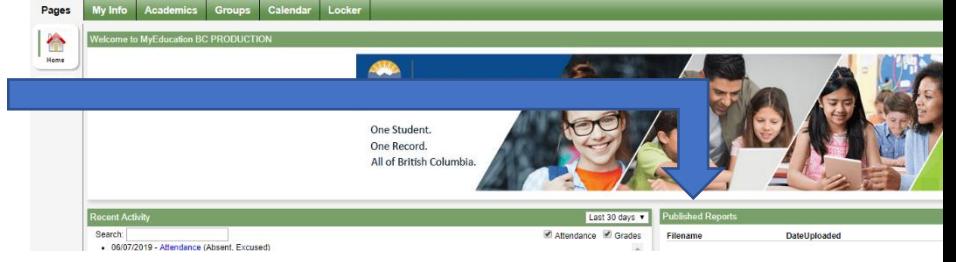

**MyEducation BC Prod** 

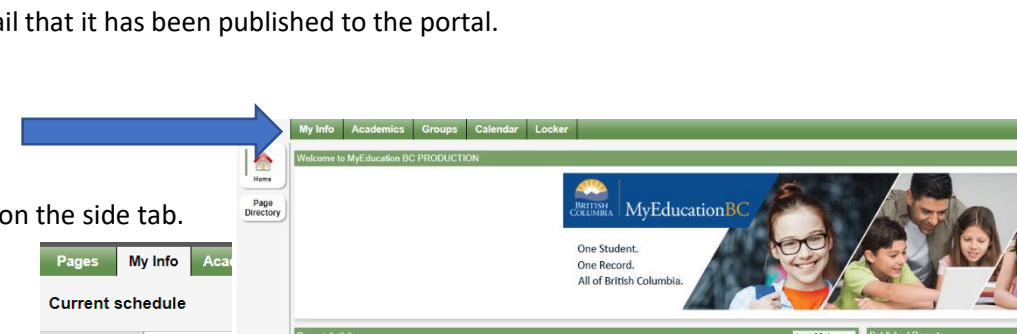

Search:<br>• 06/07/2019 - Attendance (Absent, Excused)

Attendance <sup>2</sup> Grades Filename

\*\*\*\*Help, I Forgot My Password

\*\*\*\*Forgot your Password, see the Cheat Sheet